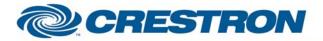

### Partner: Sony Model: FWD-S42H1 Device Type: LCD Monitor

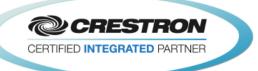

**Certified Module** 

| GENERAL INFORMATION         |                                                                                                    |  |
|-----------------------------|----------------------------------------------------------------------------------------------------|--|
| SIMPLWINDOWS NAME:          | Sony FWD-S42H1 IP v1.0                                                                                                    |  |
| CATEGORY:                   | TV/Video Projector                                                                                                    |  |
| VERSION:                    | 1.0                                                                                                    |  |
| SUMMARY:                    | This module provides controls for the Sony FWD-S42H1 display via IP.                                                                                                    |  |
| GENERAL NOTES:              | <ul> <li>This module provides control for the Sony FWD-S42H1 displays. It also provides true feedback.</li> <li>NOTE: The display does not allow you to view the video and s-video inputs on the same option card at the same time. If you have the PIP or the P&amp;P active, you can only view the video input OR the s-video input on one option card. In order to view video and s-video at the same time, you would need to have two Video/S-Video option cards installed.</li> <li>This module was tested with the FWD-S42H1. Sony uses the same protocol on most of their displays. This module should also work on the following model:</li> <li>FWD-S47H1</li> </ul> |  |
| CRESTRON HARDWARE REQUIRED: | C2NENET-1, C2NENET-2, 3-Series                                                                                                    |  |
| SETUP OF CRESTRON HARDWARE: | TCP/IP Port 53484d.                                                                                                    |  |
| VENDOR FIRMWARE:            | 1.16                                                                                                    |  |
| VENDOR SETUP:               | The network port must be enabled on the Sony unit. Do this by entering the on screen menu and selecting the following: Setup->Advanced Setup->Network Port. Set this to "Display".                                                                                                    |  |
| CABLE DIAGRAM:              | N/A                                                                                                    |  |

| CONTROL:                          |   |                                          |
|-----------------------------------|---|------------------------------------------|
| Power_ <on off="" toggle=""></on> | D | Pulse to turn unit power on or off.      |
| Input_*                           | D | Pulse to select desired input.           |
| Color_System_NTSC                 | D | Pulse to select color system.            |
| Power_Save_Mode_*                 | D | Pulse to select desired power save mode. |

©2004 Crestron Electronics, Inc. 15 Volvo Drive • Rockleigh, NJ 07647 800.237.2041 / 201.767.3400 www.crestron.com

# CRESTRON

### Partner: Sony Model: FWD-S42H1 Device Type: LCD Monitor

CRESTRON CERTIFIED INTEGRATED PARTNER

**Certified Module** 

| Auto_Power_Off_Mode_ <on off="" toggle=""></on> | D | Pulse to turn auto power mode on or off.                                                                                         |
|-------------------------------------------------|---|----------------------------------------------------------------------------------------------------|
| PIP_Mode_Picture_&_Picture                      | D | Pulse to turn picture and picture mode on.                                                                                       |
| PIP_Mode_Picture_In_Picture                     | D | Pulse to turn picture in picture mode on.                                                                                        |
| PIP_Mode_Off                                    | D | Pulse to turn picture and picture or picture in picture off.                                                                     |
| PIP_Swap                                        | D | Pulse to swap the inputs for the two display windows.                                                                            |
| Active_Picture_Left/Main                        | D | Pulse to select the left or main picture as the currently active picture.                                                        |
| Active_Picture_Right/Sub                        | D | Pulse to select the right or sub picture as the currently active picture.                                                        |
| Active_Picture_Toggle                           | D | Pulse Toggle the currently active picture.                                                                                       |
| PIP_Sub_Picture_Large                           | D | Pulse to set the PIP picture to large size.                                                                                      |
| PIP_Sub_Picture_Small                           | D | Pulse to set the PIP picture to small size.                                                                                      |
| PIP_Sub_Picture_Position_<1/2/3/4>              | D | Pulse to change the PIP sub picture position.                                                                                    |
| Contrast_ <up down=""></up>                     | D | Press to adjust the contrast.                                                                                                    |
| Brightness_ <up down=""></up>                   | D | Press to adjust the brightness.                                                                                                  |
| Volume_ <up down=""></up>                       | D | Press to adjust the volume.                                                                                                    |
| Volume_Mute_ <on off="" toggle=""></on>         | D | Pulse to turn volume mute on or off.                                                                                             |
| Speaker_ <on off="" toggle=""></on>             | D | Pulse to turn speaker on or off.                                                                                                 |
| Picture_Mode_*                                  | D | Pulse to select the desired picture mode.                                                                                        |
| Poll_Enable                                     | D | Latch high to enable polling.                                                                                                    |
| {{TCP/IP_Client_>>_Connect-F}}                  | D | To be connected to the "Connect_F" input on the TCP/IP client definition.                                                        |
| {{TCP/IP_Client_>>_status}}                     | A | To be connected to the "status" input on the TCP/IP client definition that will be communicating with the unit being controlled. |
| {{TCP/IP_Client_>>_RX\$}}                       | S | To be connected to the "RX\$" output on the TCP/IP client definition that will be communicating with the unit being controlled.  |

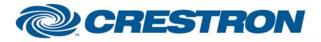

### Partner: Sony Model: FWD-S42H1 Device Type: LCD Monitor

**Certified Module** 

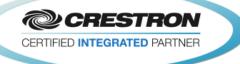

#### FEEDBACK:

| Power_ls_ <on off=""></on>               | D | Indicates the unit current power status.                        |
|------------------------------------------|---|-----------------------------------------------------------------|
| Input_ls_*                               | D | Indicates the current input selected.                           |
| Color_System_Is_*                        | D | Indicates the current color system.                             |
| Power_Save_Mode_Is_ECO_High              | D | Indicates that the current power save mode is ECO high.         |
| Power_Save_Mode_Is_ECO_Low               | D | Indicates that the current power save mode is ECO low.          |
| Power_Save_Mode_Is_Off                   | D | Indicates that the current power save mode is off.              |
| Auto_Power_Off_Mode_Is_ <on off=""></on> | D | Indicates the auto power off mode status.                       |
| PIP_Mode_Is_Picture_&_Picture            | D | Indicates that PIP mode is set to picture and picture.          |
| PIP_Mode_Is_Picture_In_Picture           | D | Indicates that PIP mode is set to picture in picture.           |
| PIP_Mode_Is_Off                          | D | Indicates that the PIP mode is off.                             |
| Active_Picture_Is_Left/Main              | D | Indicates that the active picture is left or main in PIP mode.  |
| Active_Picture_Is_Right/Sub              | D | Indicates that the active picture is right or main in PIP mode. |
| PIP_Sub_Picture_Is_Large                 | D | Indicates that the PIP sub picture is large.                    |
| PIP_Sub_Picture_Is_Small                 | D | Indicates that the PIP sub picture is small.                    |
| PIP_Sub_Picture_Position_Is_<1/2/3/4>    | D | Indicates the PIP sub picture position.                         |
| Contrast_Gauge                           | А | Analog value indicating the current contrast level for gauge.   |
| Brightness_Gauge                         | A | Analog value indicating the current brightness level for gauge. |
| Volume_Gauge                             | А | Analog value indicating the current volume level for gauge.     |
| Volume_Mute_Is_ <on off=""></on>         | D | Indicates current volume mute status.                           |
| Speaker_ls_ <on off=""></on>             | D | Indicates current speaker status.                               |
| Picture_Mode_Is_*                        | D | Indicates current picture mode.                                 |
| Connected                                | D | High to indicate that there is an IP connection to the unit.    |
| Connection_Status_Text                   | S | Indicates the current IP connection status to the unit.         |

©2004 Crestron Electronics, Inc. 15 Volvo Drive • Rockleigh, NJ 07647 800.237.2041 / 201.767.3400 www.crestron.com

# CRESTRON

## Partner: Sony Model: FWD-S42H1 Device Type: LCD Monitor

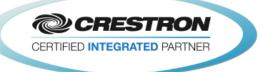

**Certified Module** 

| {{Connect_>>_TCP/IP_Client}} | D | To be connected to the "Connect" output on the TCP/IP client definition that will be communicating with the unit being controlled. |
|------------------------------|---|----------------------------------------------------------------------------------------------------|
| {{TX\$_>>_TCP/IP_Client}}    | S | To be connected to the "TX\$" input on the TCP/IP client definition that will be communicating with the unit being controlled.     |
|                              |   |                                                                                                    |

| PARAMETERS: |   |                                                                 |
|-------------|---|-----------------------------------------------------------------|
| Community   | Ρ | Must match community name set in Sony device.                   |
| Port_Number | Ρ | Port Number for TCP/IP connection. Used in System Builder only. |

| TESTING:                         |                                      |
|----------------------------------|--------------------------------------|
| OPS USED FOR TESTING:            | 4.003.0015                           |
| SIMPL WINDOWS USED FOR TESTING:  | 3.02.04                              |
| DEVICE DB USED FOR TESTING:      | 35.05.004.00                         |
| CRES DB USED FOR TESTING:        | 27.00.010.00                         |
| SYMBOL LIBRARY USED FOR TESTING: | 741                                  |
| SAMPLE PROGRAM:                  | Sony FWD-S42H1 IP v1.0 Demo PRO2.smw |
| REVISION HISTORY:                | v1.0 – Initial Release               |